## Instant Fence & Railing Overview

- Banisters; glass, wood or metal balcony railings; wood or metal fences...
- Modeling options: 3D, 2D-face me, or 2D hide lines.
- Supports all SketchUp units: Metric, Feet/Inches, etc.
- Drop to terrain elevation or follow input line work elevation.
- Choose from many preset profiles for posts, railings, handrails, pickets... or use your own profile or component.
- Apply aligned materials.
- Create custom style library.
- Menu options supported with both thumbnail and enlarged images.
- Can make a single closed loop or an open curve. "X" and "T" intersections are NOT supported.
- An internet connection is required in order to execute this script.

Basic Fence or Railing Creation Make lines. Enclose in group. Start Script. Indicate side for fencing. The output will be groups and components.

INPUT OUTPUT GROUPS and COMPONENTS created

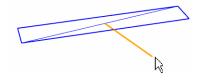

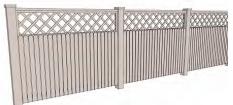

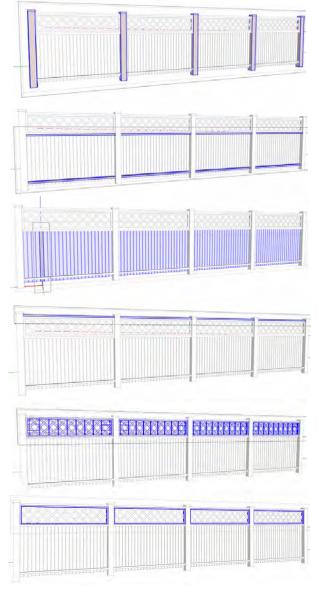

Material Take -Off The script will display a material take off to the screen after each run unless this option is turned off. In addition, an entry is always made into a materials take off list that can be referenced or copy/pasted from at a later time. It is found by selecting "Vali Architects / Instant Fence Railing/ View Take-Off Log"

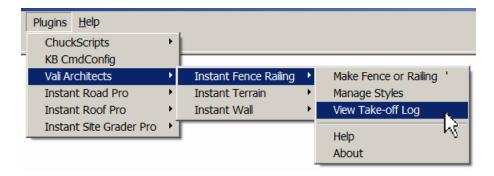

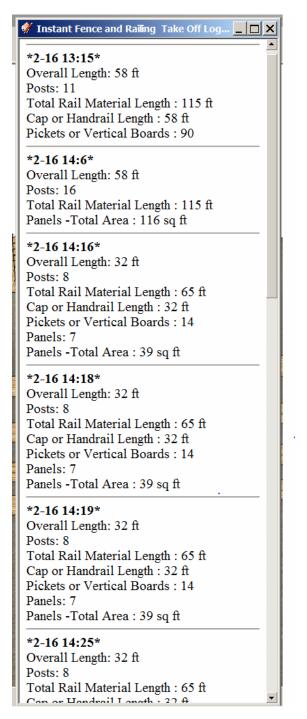